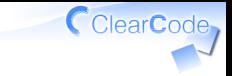

### ふりかえりの進め方

須藤功平 株式会社クリアコード 実践リーダブルコード 2015-06-24

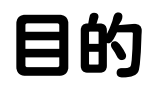

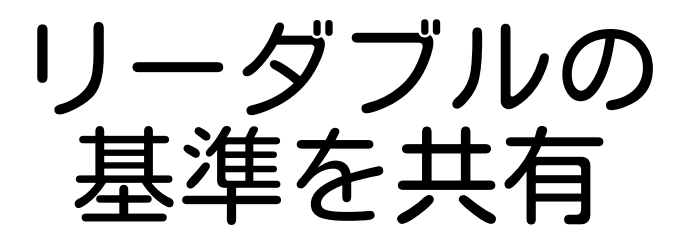

ふりかえりの進め方 Powered by Rabbit 2.1.3

ClearCode<sub>7</sub>

## おさらい:今日の体験内容

### ✓ 「まず自分が読み始める」 「リーダブルコードを探す」 ✓ (読みにくいコードは今は置いておく)

「リーダブルの基準を共有」 (チームでのリーダブルコードができる) ✓

ポイント

#### リーダブルじゃないコードより リーダブルなコード

ふりかえりの進め方 Powered by Rabbit 2.1.3

ClearCode<sub>7</sub>

# リーダブルじゃないコード

#### ✔ 見つけやすい

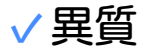

✓読んでいると詰まる

#### √ 過剰に指摘したくなる ✓やってはいけない(対策は後述) ✓チームが悪いこと探しに向かう

# リーダブルなコード<sup>CclearCode</sup>

### √見つけにくい ✓まわりのコードになじんでいるから ✓すーっと理解できてひっかからない 今日のチャレンジ ✓√ 意識して見つけよう!

やること

### ✓ 各自:よいコードを共有 √グループ:共有した↑を整理 ✓自分たちの「リーダブルコード」

ふりかえりの進め方 Powered by Rabbit 2.1.3

ClearCode,

リーダブルなコードを共有 √他の人に説明すること ✓実際のコード ✓リーダブルな理由 ✓見つけたきっかけ ポイント ✓✓他の人と同じでもよい 同じ→チームでリーダブルの基準が ✓ できたということ

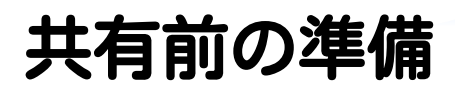

#### 時間:15分

#### √ 適当に1人選ぶ ✓一番前の左の席の人とかでよい

✓その人のリポジトリーにissueを作る

√ ↑は共有したリーダブルコードを 集める場所

CClearCode

### 共有方法

コードを見せながら順に紹介 ✓

a. さっき選んだ人から 時計回りで順に紹介

- b. 1ターンにつき1人1つ紹介
- c. 自分の画面を直接見せる
- d. issueに紹介内容をコメント
- e. 数ターン繰り返す

ClearCode

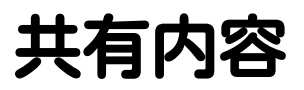

### ✓ 書き方の名前 ✓ コードへのリンク ✓ リーダブルな理由 ✓ 見つけたきっかけ

ClearCode,

## グループのリーダブル選び

#### グループのみんなが ✓リーダブルと思うコードを選ぶ ✓選んだコードを貼るissueを作る ✓あがったコードを1つずつ検討 ✓リーダブルなら↑のissueに貼る

グループのリーダブル

#### ✓ issueのコードがグループの基準

集めてグループの文化にする ✓ ✓メンバーのレベルアップで変わる ✓コードを読まないと基準が増えない

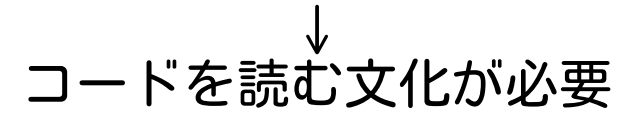